## **3.1 Abtasttheorem**

## **Lösungen**

## **Aufgabe 1**

Das GNU Octave-Skript beginnt mit der Definition der Daten.

```
# Übungsblatt 3.1, Aufgabe 1: Alias-Effekt
#
# ----------------------------------------------------------------
  set(0, "defaultaxesfontsize", 12);
  file = mfilename();
# Daten
  f1 = 100; A1 = 2; % Parameter für 1. Harmonische
 f2 = 200; A2 = -1; % Parameter für 2. Harmonische
 fs = 2.5 * f2; % Ausreichende Abtastrate
 fsH = 12 * f2; % Hohe Abtastrate
 fsL = 1.5 * f2; % Niedrige Abtastrate
 T = 2 / f1; % Länge der Zeitreihe
```
Anschließend werden die Zeitreihen mit unterschiedlichen Abtastraten berechnet. Für die niedrigste Abtastrate werden die beiden Beiträge getrennt gespeichert, um sie später darstellen zu können.

```
# Zeitreihe mit Abtastrate fs
```

```
 dt = 1 / fs;
 t = 0 : dt : T;x = A1 * sin(2 * pi * f1 * t) + A2 * sin(2 * pi * f2 * t);# Zeitreihe mit Abtastrate fsH
  dtH = 1 / fsH;
  tH = 0 : dtH : T;
 xH = A1 * sin(2 * pi * f1 * tH) + A2 * sin(2 * pi * f2 * tH);# Zeitreihe mit Abtastrate fsL
  dtL = 1 / fsL;
  tL = 0 : dtL : T;
 xL1 = A1 * sin(2 * pi * f1 * tL);xL2 = A2 * sin(2 * pi * f2 * tL); xL = xL1 + xL2;
```
[Abbildung 1.1](#page-1-0) zeigt die Zeitreihen für die unterschiedlichen Abtastraten.

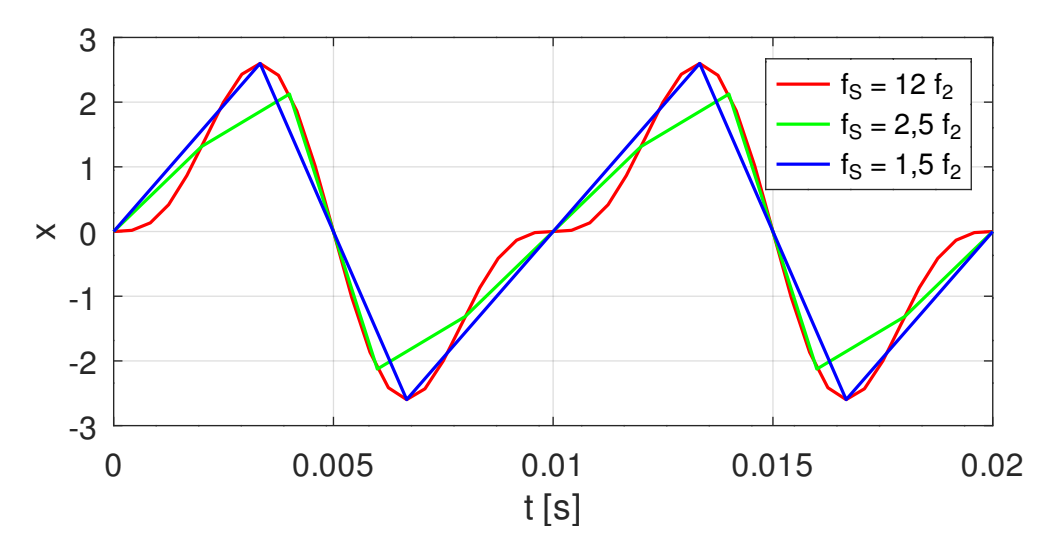

<span id="page-1-0"></span>Abbildung 1.1: Vergleich der Zeitreihen für unterschiedliche Abtastraten

### **# Darstellung der Zeitreihen für unterschiedliche Abtastraten**

```
 figure(1, "position", [100, 500, 750, 300],
             "paperposition", [0, 0, 15, 7]);
 plot(tH, xH, "color", "red", t, x, "color", "green",
 tL, xL, "color", "blue");
 legend("f_S = 12 f_2", "f_S = 2,5 f_2", "f_S = 1,5 f_2"); grid;
  xlabel("t [s]"); ylabel("x");
  print([file, "a.svg"], "-dsvg");
```
#### **# Darstellung der beiden Beiträge**

```
 figure(2, "position", [100, 500, 750, 300],
 "paperposition", [0, 0, 15, 7]);
 plot(tL, xL1, "color", "green", tL, xL2, "color", "red");
 legend("x_1", "x_2");
  grid;
```
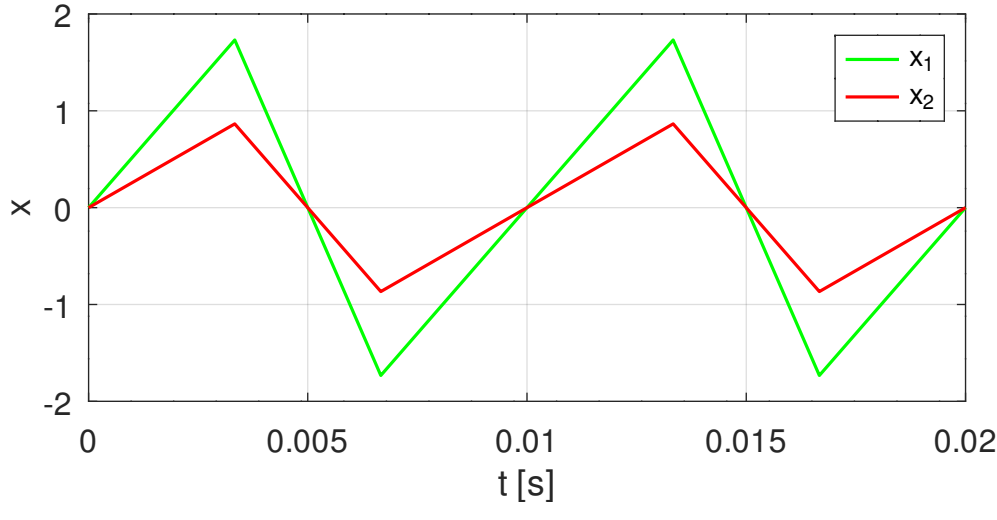

<span id="page-1-1"></span>Abbildung 1.2: Darstellung der beiden Beiträge für  $f_s = 1.5f_2$ 

3. Zeitreihenanalyse 21.02.24

```
 xlabel("t [s]"); ylabel("x");
 print([file, "b.svg"], "-dsvg");
```
[Abbildung 1.2](#page-1-1) zeigt die beiden Beiträge für die niedrigste Abtastrate, bei der die Nyquist-Bedingung verletzt ist. Es ist zu sehen, dass beide Beiträge die gleiche Frequenz haben. In der in [Abbildung 1.1](#page-1-0) dargestellten Überlagerung ist daher keine Oberschwingung mehr erkennbar.

# **Aufgabe 2**

Das GNU Octave-Skript lädt zunächst das Package signal, das die Funktion **resample** enthält. Anschließend werden die Daten definiert.

```
# Übungsblatt 3.1, Aufgabe 2: Sinus-Puls
#
# ----------------------------------------------------------------
  set(0, "defaultaxesfontsize", 12);
  file = mfilename();
  pkg load signal
# Daten
 T = 0.01; % Impulsdauer
 n = 2; % Faktor für Länge der Zeitreihe
```
Das Ausgangssignal enthält alle Frequenzen bis 6/*T*. Zunächst wird das Signal mit Nullen vorbelegt. Anschließend wird der Impuls eingefügt.

```
# Ausgangssignal, Frequenzen bis 6 / T
```

```
fs = 12 / T;t = 0 : (1/fs) : 2 * T;
 x = zeros(1, length(t));
j = \text{find}(t < T);\mathbf{x}(i) = \sin(2 \times \pi) \times \mathbf{t}(i) / T;
```
Die zweifache Anwendung der Funktion **resample** entspricht einer Filterung. Der erste Aufruf führt ein Downsampling durch, wobei die Zeitreihe vorher so gefiltert wird, dass die Nyquist-Bedingung erfüllt ist. Der zweite Aufruf benutzt die Kardinalreihe, um zusätzliche Werte zu berechnen.

```
# Filtern auf fA = 2 / T
```

```
 y1 = resample(x, 1 , 3);
 x1 = resample(y1, 3, 1);
 t1 = (0 : lenqth(x1) - 1) / fs;# Filtern auf fA = 1 / T
```
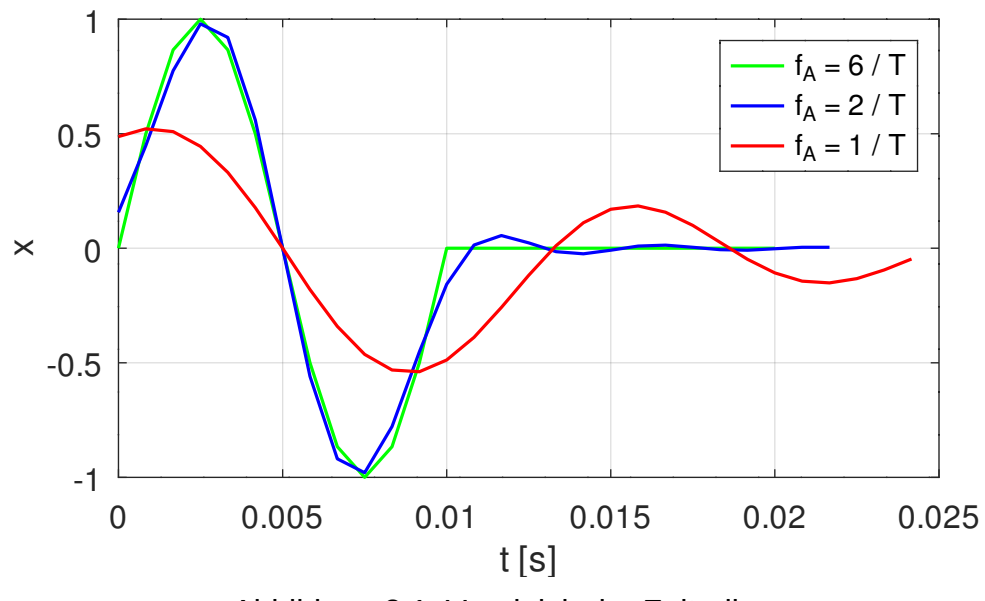

<span id="page-3-0"></span>Abbildung 2.1: Vergleich der Zeitreihen

```
 y2 = resample(x, 1, 6);
 x2 = resample(y2, 6, 1);
t2 = (0 : length(x2) - 1) / fs;
```
Zum Schluss werden alle drei Zeitreihen in einem Diagramm dargestellt.

```
 figure(1, "position", [100, 500, 750, 500],
            "paperposition", [0, 0, 14, 8]);
 plot(t, x, "color", "green",
 t1, x1, "color", "blue",
 t2, x2, "color", "red");
legend("f_A = 6 / T", "f_A = 2 / T", "f_A = 1 / T"); grid;
  xlabel("t [s]"); ylabel("x");
  print([file, ".svg"], "-dsvg");
```
[Abbildung 2.1](#page-3-0) zeigt, dass die wesentlichen Beiträge von den Frequenzen unterhalb von *f<sup>A</sup>* = 2/*T* kommen. Werden die Beiträge der höheren Frequenzen weggelassen, ergibt sich noch eine brauchbare Näherung. Werden nur die Beiträge von Frequenzen unterhalb von  $f_A = 1/T$  berücksichtigt, ergibt sich eine große Abweichung.